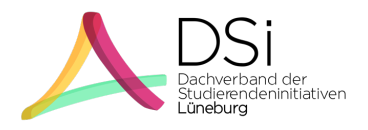

## **Wie gründe ich eine Initiative?**

- 1. Aus Perspektive der Universität bedeutet das Gründen einer studentischen Initiative, dass ihr einen "Antrag auf Registrierung einer studentischen Initiative" stellt.
- 2. Alle Informationen und Vorlagen zur Antragstellung findet ihr auf der Webseite des Justitiariats. Da sich die Seite im Intranet der Leuphana Universität befindet, könnt ihr ausschließlich über einen VPN-Zugang auf sie zugreifen: www.leuphana.de/intranet/verwaltung/justiziariat.html
- 3. In der "Richtlinie zur Anerkennung und Registrierung studentischer Initiativen" steht, was ihr mit der Aufnahme in das Register studentischer Initiative dürft und worauf ihr achten müsst. In der Richtlinie steht außerdem, was ihr dem Antrag auf Registrierung einer studentischen Initiative anfügen müsst. Für alle Dokumente, die ihr anhängen sollt, hat das Justitiariat Vorlagen erstellt.
- 4. Die erste Vorlage, die das Justitiariat bereitstellt, ist das Antragsformular selbst, mit dem ihr euren Antrag auf Registrierung stellt. Dort wird vor allem gefragt, wer die Ansprechpersonen eurer Initiative für die Verwaltungsmitarbeiter\*innen der Universität sind und sein werden.
- 5. Die zweite Vorlage, die euch zur Verfügung steht und der eurem Antrag angehängt wird, ist eine Satzung, die ihr für eure Initiative nutzen könnt. Beim Erstellen eurer Satzung ist es wichtig, dass ihr euch einen Zweck gebt, der im Einklang mit der Richtlinie für studentische Initiativen steht und einem studentischen Interesse dient.
- 6. Die dritte Vorlage auf der Webseite des Justitiariats und der zweite Anhang zu eurem Antrag selbst, ist ein Mitgliederverzeichnis, das ihr tabellarisch mit den Informationen zu euren Mitgliedern ausfüllt. Beachtet, dass ihr zur Gründung mindestens 8 Studierende braucht!
- 7. Sobald ihr die drei Dokumente (Antrag, Satzung und Mitgliederverzeichnis) zusammen habt, schickt sie an die im Antrag voreingefügte Adresse, also an das Justitiariat der Leuphana Universität Lüneburg.
- 8. Falls ihr Angaben über eure Initiative nach erfolgter Registrierung aktualisieren möchtet, meldet diese Änderungen ebenfalls über eines der bereitgestellten Formulare ("Mitteilung von Änderungen/Auflösung") an das Justitiariat zurück.
- 9. Falls ihr Fragen habt, schreibt uns gern an dsi@leuphana.de oder besucht das FAQ auf unserer Webseite dsi-lueneburg.de. Dort haben wir einige ausführliche(re) Erklärungen zur Gründung von Initiativen zusammengetragen.